## ELASTICSEARCH NESTED QUERIES: HOW TO SEARCH FOR EMBEDDED DOCUMENTS

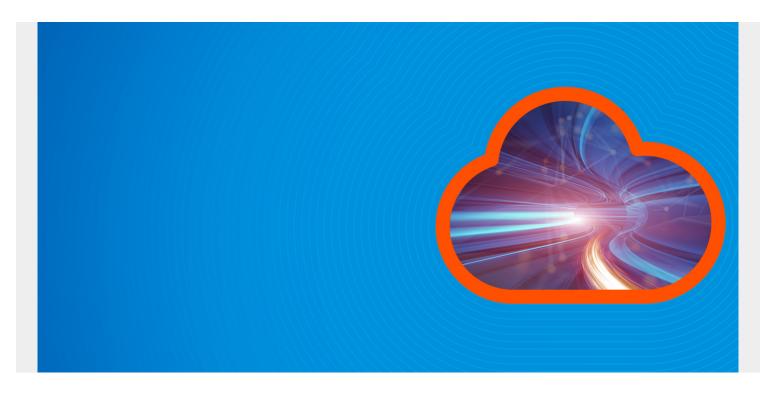

ElasticSearch is annoyingly complicated at times. You can run a search and it runs the wrong results and you are not made aware of that.

This can happen when, for example, you have a nested JSON document, i.e., one JSON document inside another. This is because Lucene (i.e., ElasticSearch) query has no understanding of object hierarchy in a JSON document.

(This article is part of our *ElasticSearch Guide*. Use the right-hand menu to navigate.)

## The Problem with Searching for nested JSON objects

To illustrate the problem and the solution, download <u>this program massAdd.py</u> and change the URL to match your ElasticSearch environment. Then run it.

Then look at loaded data. You can see from the brackets that **classes** is a JSON array. But the index, as we will see, does not reflect that.

```
curl -XGET --header 'Content-Type: application/json'
http://parisx:9200/universities/_search?pretty}
```

```
"_index" : "universities",
    "_type" : "universities",
    "_id" : "428b71b0b935eaf58bdf874c819f263a919da5f3",
    "_score" : 0.0,
```

```
"_source" : {
    "firstName" : "Stephen",
    "classes" : ,
    "lastName" : "Shakespeare",
    "school" : "Arizona State University"
    }
    }
}
```

Notice the index mapping does not show the JSON array. This is not because there are no brackets []. Rather the **nested** word is missing.

```
curl -XGET --header 'Content-Type: application/json'
http://parisx:9200/universities?pretty
```

```
. . .
"classes" : {
             "properties" : {
               "grades" : {
                 "type" : "lona"
               },
               "name" : {
                 "type" : "text",
                 "fields" : {
                    "keyword" : {
                      "type" : "keyword",
                      "ignore above" : 256
                   }
                 }
               }
             }
           },
. . .
```

So run a search using what you would think would the logical way to find students taking physics who got a grade of 1:

Produces this incorrect result. This is because Lucene flattens the whole document and finds both a

classes.grades 1 and classes.name physics.

```
{
    "_index" : "universities",
    "_type" : "universities",
    "_id" : "5846c01f90d80448ab087bf4f476cd3f8ab6f683",
    "_score" : 1.621972,
    "_source" : {
        "classes" : ,
        "firstName" : "Stephen",
        "lastName" : "Rowe",
        "school" : "University of South Carolina - Columbia"
    }
}
```

## **Making the Index Explicit**

You can create an index in ElasticSearch just by loading data. That creates it on-the-fly. But you cannot control the way the index is created if you do that. So let's make the index creation explicit and make clear that classes is a JSON array.

First delete the index, which will also delete all the data.

```
curl -XDELETE http://parisx:9200/universities
```

Then create a new index and make it explicit that **classes** is an object inside of the universities object by using **"type"** : **"nested"**. Note: that we are not filling in university data, just students. So ignore those fields. (We will use university data in another post and <u>used it in the previous post</u>).

```
curl -XPUT --header 'Content-Type: application/json'
http://parisx:9200/universities -d '{
    "mappings" : {
      "universities" : {
        "properties" : {
          "Address" : { "type" : "text"},
          "AdminEmail" : { "type" : "text"},
          "AdminName" : { "type" : "text" },
          "AdminPhone" : { "type" : "text" },
          "DapipId" : { "type" : "text" },
          "Fax" : { "type" : "text" },
          "GeneralPhone" : { "type" : "text" },
          "LocationName" : { "type" : "text" },
          "LocationType" : { "type" : "text" },
          "OpeId" : { "type" : "text" },
          "ParentDapipId" : { "type" : "text" },
          "ParentName" : { "type" : "text" },
          "UpdateDate" : { "type" : "text" },
          "classes" : {
                "type" : "nested",
```

```
"properties" : {
        "name" : { "type" : "text"},
        "grades" : { "type" : "integer" }
        },
        "firstName" : { "type" : "text" },
        "lastName" : { "type" : "text" },
        "school" : { "type" : "text" }
        }
    }
}'
```

Then load the data again by running massAdd.py again:

Now add the terms **nested** and **path** to the query to find students who got a grade of 1 in physics. The **path** is the parent object in the JSON, which in this case is **classes**. And use classes.name to search by class name:

```
curl -XGET --header 'Content-Type: application/json'
http://parisx:9200/universities/ search/?pretty=true -d '{
    "query": {
        "nested" : {
            "path" : "classes",
            "score mode" : "avg",
            "query" : {
                 "bool" : {
                 "must" :
                 }
            }
        }
    }
}'
results in the correct result.
{
        " index" : "universities",
        " type" : "universities",
        " id" : "20ce682e16d0b88487addc9ceba2a695d57692aa",
        "_score" : 2.188588,
        " source" : {
          "lastName" : "Shakespeare",
          "firstName" : "Julie",
          "classes" : ,
          "school" : "Arizona State University"
        }
      }
    ]
```